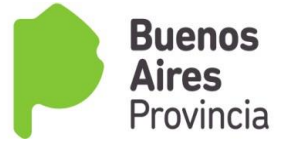

# **PAUTAS Y CRONOGRAMA PARA LA INSCRIPCIÒN Y CARGA**

# *LISTADOS 2017/ 2018*

- **108 A (AMPLIATORIO)**
- **108 B (COMPLEMENTARIO)**
- **LISTADO SUPERIOR Y ARTISTICA NIVEL TERCIARIO 108 A**
- **LISTADO SUPERIOR Y ARTISTICA NIVEL TERCIARIO 108 B**
- **LISTADOS FINES 1 Y 2**

 Las Direcciones de Tribunales de Clasificación y de Gestión de Asuntos Docentes, comparten la tarea de inscripción y carga de los listados de referencia, a fin de que se garantice la efectivización, en tiempo y forma, de esta acción estatutaria.

 Los Tribunales descentralizados serán los encargados de la carga y la evaluación correspondiente de todas las inscripciones.

 Las Secretarías de Asuntos docentes serán las encargadas de recepcionar y remitir la documentación al Tribunal Descentralizado correspondiente.

# **LISTADO 108 A**

 Podrán acceder en este listado, todos los aspirantes que, si bien reúnen las condiciones previstas para el Listado Oficial de Ingreso a la Docencia (Art. 57º del Estatuto del Docente), no se hubieran inscripto en el mismo en tiempo y forma, por distintas causales.

 Este Listado está abierto para todos los niveles y modalidades de la Educación.

- Se evalúa con las mismas pautas y condiciones del Listado Oficial, **se exceptúa el Artículo 59 del Estatuto del Docente y su Reglamentación.**
- $\triangleright$  Su carga es por el Sistema de Intranet.

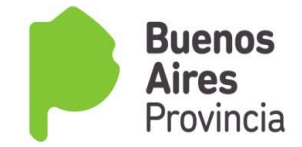

## *DOCUMENTACIÓN A PRESENTAR*:

 Planilla de declaración Jurada, 1 original y 2 copias (planillas de inscripción de Ingreso a la Docencia)

 Fotocopia de DNI, anverso y reverso. Si la fecha de emisión del mismo no fuere como mínimo de un año de residencia en el distrito -al cierre de la inscripción- deberá presentar documentación fehaciente (contrato de alquiler, servicio a su nombre, etc.) que avale dicha residencia (se tomará igual criterio que en el Listado Oficial), certificada por autoridad competente.

 Fotocopia del título habilitante, registrado en la D.G.C. y E. o constancia de título en trámite (se tomará con el mismo criterio que para el Listado oficial). Certificada por autoridad competente

 Fotocopias de todos los títulos y cursos bonificantes, registrados en la D.G.C.Y E. Certificada por autoridad competente

 La antigüedad y las calificaciones docente, consignadas deberán estar debidamente certificadas por la autoridad competente. El período mínimo para ser calificado debe ser de treinta (30) días continuos.

# **LISTADO 108 B**

 Podrán acceder a este Listado, todos los aspirantes que no reúnen el requisito de título habilitante (Art. 57º inc. C del Estatuto del Docente).

 La inscripción se realiza por un sólo distrito, en el cual se debe presentar toda la documentación y a través del cual se solicitarán los demás distritos en otra planilla de Declaración Jurada.

# *DOCUMENTACIÓN A PRESENTAR:*

 Planilla de declaración Jurada, 1 original y 2 copias (planillas de inscripción que se encuentra en el sitio WEB oficial).

 Fotocopia de DNI, anverso y reverso. Si la fecha de emisión del mismo no fuere como mínimo de un año de residencia en el distrito -al cierre de la inscripción- deberá

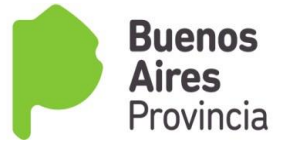

presentar documentación fehaciente (contrato de alquiler, servicio a su nombre, etc.) que avale dicha residencia (se tomará igual criterio que en el Listado Oficial), certificada por autoridad competente.

 Fotocopia del título secundario, registrado en la D.G.C. y E. Certificada por autoridad competente

 Fotocopia de todos los títulos bonificantes, registrados en la D.G.C. y E. y debidamente certificados por autoridad competente (en este listado sólo se evalúan los títulos bonificantes, no los cursos).

 Constancia de título en Trámite o certificado de alumno regular actualizado al momento de la inscripción.

*La constancia deberá ser certificada anualmente por el establecimiento, donde conste la regularidad del alumno, y que se especifique la actualización (porcentaje) de las últimas materias aprobadas al momento de la inscripción.* 

*Cabe aclarar que la condición de alumno regular es determinante para ser habilitado en Listado Complementario 108 B.*

 Toda la antigüedad docente consignada deberá estar debidamente certificada por la autoridad competente (en este listado sólo se evalúa el desempeño en la Dirección Docente a la que aspira ingresar).

# **LISTADO 108 A NIVEL SUPERIOR Y MODALIDAD ARTISTICA NIVEL TERCIARIO**

 Podrán acceder a este listado todos los aspirantes que reúnan las condiciones de título establecidas por el Estatuto del Docente, siendo esta inscripción la única en el cronograma anual.

 El ingreso a dicho listado se podrá realizar por una de las dos opciones:

*1º) Primera opción***:** en forma tradicional (soporte papel), es decir cumplimentando la Declaración Jurada y entregándola en la SAD para efectivizar la inscripción.

Aquellos aspirantes que ingresaran por primera vez, deberán cumplimentar solo esta opción.

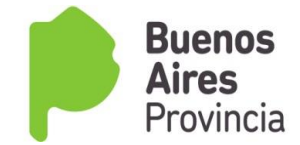

*2º) Segunda opción:* en forma virtual (vía Internet), es decir cumplimentando la Declaración Jurada, visitando el espacio Web "servicios.abc.gov.ar" para efectivizar la inscripción.

## *PRIMERA OPCIÓN*

 La Declaración Jurada cumplimentada por el aspirante será entregada en la Secretaría de Asuntos Docentes para su posterior carga en los Tribunales de Clasificación Descentralizados, adjuntando la documentación probatoria.

 La carga se realizará con el sistema intranet, con lo cual se solicita al docente que adjunte todos los títulos, cursos y antigüedad que posee.

 **La inscripción para la modalidad Artística, nivel terciario es sólo para la cobertura de los cargos de Profesor y Ayudante de Cátedra.**

 **La inscripción para el nivel Superior es sólo para la cobertura del cargo Profesor.**

 La inscripción se realiza por un sólo distrito, a través del cual se solicitarán los demás.

 La inscripción se realiza a través de una sola declaración jurada tanto para el nivel Superior, como para la modalidad Artística nivel terciario. El docente consignará en que Listado aspira ingresar 108 A ó 108 B.

 Se adjuntará un sólo juego de documentación para ser valorada por el Tribunal Descentralizado al que pertenece el distrito de inscripción.

## *DOCUMENTACIÓN A PRESENTAR:*

Planilla de declaración Jurada, 1 original y 2 copias.

 Fotocopia de DNI, anverso y reverso. Si la fecha de emisión del mismo no fuere como mínimo de un año de residencia en el distrito -al cierre de la inscripción- deberá presentar documentación fehaciente (contrato de alquiler, servicio a su nombre, etc.) que avale dicha residencia (se tomará igual criterio que en el Listado Oficial), certificada por autoridad competente. La residencia se acredita de acuerdo al Art. 60º inc. D con cinco (5) puntos en el distrito que reside. En el nivel Superior –para concurso- esta valoración

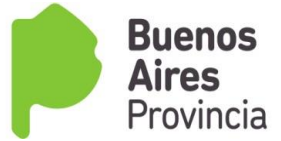

está regulada por la Resolución 5886/03, que otorga 0,10 centésimos en el distrito que reside.

 Fotocopia del título habilitante, registrado en la D.G.C. y E. Certificada por autoridad competente.

 Fotocopia de todos los títulos y cursos bonificantes, registrados en la D.G.C. y E. Certificada por autoridad competente.

 En el rubro antigüedad docente consignarán todo el desempeño **(la denominación exacta de la carrera y las asignaturas de nivel Superior y modalidad Artística Terciario en los cargos de Profesor -nivel Superior- y / o Profesor / Ayudante Cátedra -modalidad Artística Terciario-)**, desde el inicio de su carrera docente. Deberá constar la fecha "desde" y "hasta", situación de revista y desfavorabilidad "si/no".

 En el rubro calificaciones, se consignarán las correspondientes a cada período declarado, siempre que este último supere los treinta (30) días de desempeño. (El casillero es obligatorio).

 Los datos de ambos rubros deberán estar debidamente certificados por las autoridades del Servicio Educativo en la solicitud de inscripción.

**IMPORTANTE**: *el aspirante deberá certificar el período trabajado en las asignaturas y/o áreas, de acuerdo con lo solicitado en la declaración jurada para este ítem, a los efectos que se le asigne el puntaje correspondiente. Con el mismo criterio se evaluarán las calificaciones: correspondencia unívoca entre el nombre de la asignatura y su desempeño.*

## *SEGUNDA OPCIÓN*

 El aspirante podrá cumplimentar, vía Internet, los datos requeridos en la Declaración Jurada Digital y verificar los existentes en la base de datos *SERVADO*, sin necesidad de concurrir a la Secretaría de Asuntos Docentes y realizar la Inscripción por autogestión.

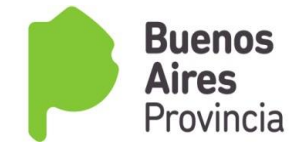

 Al ingresar al sitio Web, los pasos 1, 2, 3 y 4 el aspirante observará que se encuentran cargados con los datos del mismo; en éstos se convalidarán y se aceptará la inscripción.

 Si el interesado durante la cumplimentación de la Declaración Jurada Digital no estuviese de acuerdo con lo que contiene la base de datos del *Servado* o resultare necesario la incorporación de nuevos datos (cursos, títulos, etc.), entonces el aspirante podrá no aceptar los datos observados y continuar hasta finalizar la inscripción, debiendo necesariamente concurrir a la SAD dentro del período de inscripción, con la documentación probatoria, a fin de ser entregada en la Secretaría de Asuntos Docentes para su posterior carga en los Tribunales de Clasificación Descentralizados, solicitando la modificación y/o incorporación de los mismos a su legajo.

# **Procedimiento a seguir por los aspirantes que elijan el sistema de autogestionar su inscripción.**

- Visitar el sitio "servicios .abc.gov.ar"
- Registrarse en el PORTAL ABC para obtener el usuario/contraseña si no se dispone de ella.
- Iniciar sesión ingresando el usuario/contraseña obtenida.
- Usar el servicio ISyAT ( Inscripción listado ampliatorio y complementario 108 A y
- B nivel Superior y Artística Terciaria) y cumplimentar los seis pasos propuestos:
- 1-Datos personales
- 2-Distritos solicitados
- 3-Nivel y/o modalidad
- 4-Carga Titular
- 5-Antigüedad/calificación
- 6-Formación Docente: títulos y cursos

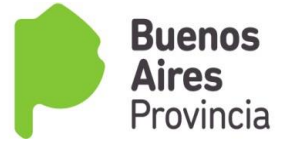

 Los pasos 1, y 2 (algunos datos del paso 1) deberán se autogestionados por la persona interesada, quien completará todos los datos allí solicitados y, aceptando los mismos posteriormente, habrá realizado la inscripción.

 Al finalizar se puede verificar, el correcto funcionamiento de su autogestión visitando el servicio DJD108 "Declaración Jurada Digital 108".

Cada persona es responsable de no divulgar el usuario/contraseña del registro ABC y que éste no esté asociado al número de documento del interesado.

 Los aspirantes que encuentren inconvenientes para registrarse o, no puedan utilizar el servicio ISyAT (Inscripción listado ampliatorio y complementario - 108 A y B - nivel Superior y Artística Terciaria) por fallas en el mismo podrán consultar el servicio de Mesa de Ayuda (0800-2226588) donde obtendrán la guía necesaria para cumplir con el requisito de autogestionar su propio usuario/contraseña.

# **LISTADO 108 B NIVEL SUPERIOR Y MODALIDAD ARTISTICA NIVEL TERCIARIO**

Podrán acceder a este listado todos los aspirantes que posean:

- 1) título docente, **en trámite** (no se admite porcentaje de título) o ,
- 2) **título específico**, sin capacitación docente.

 El Ingreso a dicho listado se podrá realizar por una de las dos opciones:

*1º) Primera opción:* en forma tradicional (soporte papel), es decir cumplimentando la Declaración Jurada y entregándola en la SAD para efectivizar la inscripción.

Aquellos aspirantes que ingresaran por primera vez, beberán cumplimentar solo esta opción.

*2º) Segunda opción:* en forma virtual (vía Internet), es decir cumplimentando la Declaración Jurada, visitando el espacio Web "servicios.abc.gov.ar" para efectivizar la inscripción;

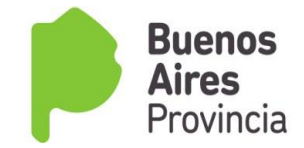

# *PRIMERA OPCIÓN*

 La Declaración Jurada cumplimentada por el aspirante será entregada en la Secretaría de Asuntos Docentes para su posterior carga en los Tribunales de Clasificación Descentralizados, adjuntando la documentación probatoria.

 La carga se realizará con el sistema intranet, con lo cual se solicita al docente que adjunte todos los títulos, cursos y antigüedad que posee.

 **La inscripción para la modalidad Artística, nivel terciario es sólo para la cobertura de los cargos de Profesor y Ayudante de Cátedra.**

 **La inscripción para el nivel Superior es sólo para la cobertura del cargo Profesor.**

 La inscripción se realiza por un sólo distrito, a través del cual se solicitarán todos aquellos que desee inscribirse; **por cada distrito que solicita se deberá presentar una planilla de Declaración Jurada.**

 La inscripción se realiza a través de una sola declaración jurada tanto para el nivel Superior, como para la modalidad Artística nivel terciario. El docente consignará en que Listado aspira ingresar 108 A ó 108 B.

 Se adjuntará un sólo juego de documentación para ser valorada por el Tribunal Descentralizado al que pertenece el distrito de inscripción.

## *DOCUMENTACIÓN A PRESENTAR:*

Planilla de declaración Jurada, 1 original y 2 copias.

 Fotocopia de DNI, anverso y reverso. Si la fecha de emisión del mismo no fuere como mínimo de un año de residencia en el distrito -al cierre de la inscripción- deberá presentar documentación fehaciente (contrato de alquiler, servicio a su nombre, etc.) que avale dicha residencia (se tomará igual criterio que en el Listado Oficial), certificada por autoridad competente. La residencia se acredita de acuerdo al Art. 60º inc. D con cinco (5) puntos en el distrito que reside, En el nivel Superior –para concurso- esta valoración está regulada por la Resolución 5886/03, que otorga 0,10 centésimos en el distrito que reside.

 Fotocopia del título habilitante, registrado en la D.G.C. y E. Certificada por autoridad competente.

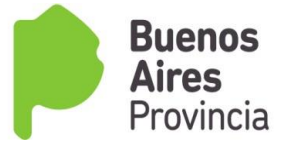

 Fotocopia de todos los títulos y cursos bonificantes, registrados en la D.G.C. y E. Certificada por autoridad competente.

 En el rubro antigüedad docente consignarán todo el desempeño (la denominación exacta de la carrera y las asignaturas de nivel Superior y modalidad Artística Terciario en los cargos de Profesor -nivel Superior- y / o Profesor / Ayudante Cátedra -modalidad Artística Terciario-), desde el inicio de su carrera docente. Deberá constar la fecha "desde" y "hasta", situación de revista y desfavorabilidad "si/no".

 Los datos deberán estar debidamente certificados por las autoridades del Servicio Educativo en la solicitud de inscripción.

**IMPORTANTE:** *el aspirante deberá certificar el período trabajado en las asignaturas y/o áreas, de acuerdo con lo solicitado en la declaración jurada para este ítem, a los efectos que se le asigne el puntaje correspondiente.* 

# *SEGUNDA OPCIÓN*

 El aspirante podrá cumplimentar, vía Internet, los datos requeridos en la Declaración Jurada Digital y verificar los existentes en la base de datos **Servado**, sin necesidad de concurrir a la Secretaría de Asuntos Docentes y realizar la Inscripción por autogestión.

 Al ingresar al sitio Web, los pasos 1, 2, 3 y 4 el aspirante observará que se encuentran cargados con los datos del mismo; en éstos se convalidarán y se aceptará la inscripción.

 Si el interesado durante la cumplimentación de la Declaración Jurada Digital no estuviese de acuerdo con lo que contiene la base de datos del Servado o resultare necesario la incorporación de nuevos datos(cursos, títulos, etc.), entonces el aspirante podrá no aceptar los datos observados y continuar hasta finalizar la inscripción, debiendo necesariamente concurrir a la SAD dentro del período de inscripción, con la documentación probatoria, a fin de ser entregada en la Secretaría de Asuntos Docentes para su posterior carga en los Tribunales de Clasificación Descentralizados, solicitando la modificación y/o incorporación de los mismos a su legajo.

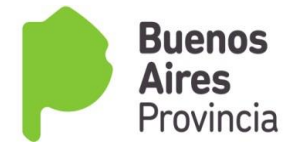

# **PROCEDIMIENTO A SEGUIR POR LOS ASPIRANTES QUE ELIJAN EL SISTEMA DE AUTOGESTIONAR SU INSCRIPCIÓN**

Visitar el sitio "servicios .abc.gov.ar"

 Registrarse en el PORTAL ABC para obtener el usuario/contraseña si no se dispone de ella.

- Iniciar sesión ingresando el usuario/contraseña obtenida.
- Usar el servicio ISyAT (Inscripción listado ampliatorio y complementario 108 A y
- B nivel Superior y Artística Terciaria) y cumplimentar los seis pasos propuestos:

1-Datos personales

- 2-Distritos solicitados
- 3-Nivel y/o modalidad

4-Carga Titular

5-Antigüedad

6-Formación Docente: títulos

 Los pasos 1 y 2 (algunos datos del paso 1) deberán se autogestionados por la persona interesada, quien completará todos los datos allí solicitados y, aceptando los mismos posteriormente, habrá realizado la inscripción.

 Al finalizar se puede verificar, el correcto funcionamiento de su autogestión visitando el servicio DJD108 "Declaración Jurada Digital 108".

Cada persona es responsable de no divulgar el usuario/contraseña del registro ABC y que éste no esté asociado al número de documento del interesado.

Los aspirantes que encuentren inconvenientes para registrarse o, no puedan utilizar el servicio "IID" (Inscripción Ingreso a la Docencia) por fallas en el mismo podrán consultar el servicio de Mesa de Ayuda (0800-2226588) donde obtendrán la guía necesaria para cumplir con el requisito de autogestionar su propio usuario/contraseña.

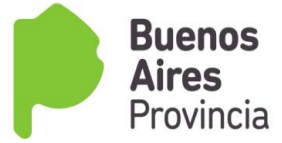

# **LISTADO FINES 1**

 Podrán acceder a este listado todos los aspirantes que reúnan las condiciones de título establecidas por el Estatuto del Docente, siendo esta inscripción la única en el cronograma anual.

 Atento lo expuesto, la inscripción a este Listado se podrá realizar por una de las dos opciones.

1º) *Primera opción*: en formato papel, es decir cumplimentando la Declaración Jurada y entregándola en la SAD para efectivizar la inscripción;

2º) *Segunda opción*: en forma virtual (vía Internet), es decir cumplimentando la Declaración Jurada, visitando el espacio Web "servicios.abc.gov.ar" para efectivizar la inscripción;

#### **PRIMERA OPCIÓN**

 La Declaración Jurada cumplimentada por el aspirante será entregada en la Secretaría de Asuntos Docentes para su posterior carga en los Tribunales de Clasificación Descentralizados.

DATOS PERSONALES: Se constatará que los datos informados por el aspirante en Declaración Jurada coincidan con los que aparecen en pantalla – caso contrario producirá los ajustes.

> DOMICILIO: se cargará el que obra en la fotocopia del DNI presentado por el aspirante, atento a lo establecido en el Art. 60º inc. d) del Estatuto del Docente y Decretos Reglamentarios y la Resolución Nº 784/03.

 En caso de no coincidir lo declarado en su inscripción con el del DNI, se recomienda no efectuar la carga de este punto.

 Eventualmente y, ante la presentación expedida por autoridad competente que dé cuenta del extravío del documento y que en el mismo no conste el domicilio, no será cargado y se resolverá oportunamente en instancia de reclamo con documentación probatoria.

 En este caso y para avanzar en la carga del aspirante, en el rubro respectivo se consignará cero (0), si fuese su primera inscripción, de lo contrario se dejará la ya grabada.

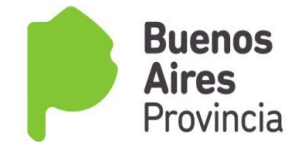

- DISTRITOS SOLICITADOS EN LA OPCIÓN TRADICIONAL: Se deberán cargar los solicitados por el aspirante. Si el interesado no consignó ninguno, de oficio se le cargará el Distrito donde realizó la inscripción y el de residencia.
- > NIVELES O MODALIDADES SOLICITADAS: Su inscripción se verá reflejada en el Listado, en los Niveles o Modalidades, (cargo/s y área/s) que su/s título/s habiliten conforme con el nomenclador vigente.
- > ANTIGÜEDAD:

 Aspirantes nuevos: se procederá a cargar toda la antigüedad debidamente certificada que el aspirante consigne o se convalidará la consignada en la base de datos del Sistema Informático (PDD).

 Aspirantes que figuran en el listado anterior: se cargará la antigüedad correspondiente al año o se convalidará la consignada en la base de datos del Sistema Informático (PDD).

 CALIFICACIONES: se consignarán las calificaciones certificadas correspondientes a los dos (2) últimos años en que haya sido calificado el aspirante en el cargo, módulos y/u horas cátedra o se convalidarán las consignadas en la base de datos del Sistema Informático (PDD).

 "Si en el mismo año y cargo se hubieren obtenido distintas calificaciones, se considerará la más favorable al postulante", Art. 60º inc. g -Ley 10579.

 TITULOS HABILITANTES: la recomendación que a continuación se brinda tiene como objeto colaborar para evitar eventuales reclamos por el puntaje que corresponde a cada título. Es necesario prestar especial atención en el volcado de la denominación del título, el organismo que lo expidió y si posee número de Resolución. Debe coincidir exactamente con el que aparece en pantalla.

## > TITULOS Y CURSOS BONIFICANTES:

- Aspirantes nuevos: se cargará la totalidad de títulos y cursos bonificantes.
- Aspirantes que figuran en el Listado 2017/18: se cargarán los títulos y cursos declarados por el aspirante, obtenidos en el período comprendido hasta el último día del período de inscripción, previa verificación del correspondiente registro en la DGC y E.

Observación: los títulos reconocidos y cursos podrán ser consultados en el Portal ABC.

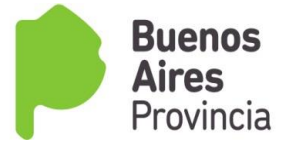

 Es importante tener en cuenta la recomendación antes enunciada, y además atender al número del proyecto o trayecto si lo tuviera y la coincidencia con cantidad de horas.

 Los cursos y títulos cuyo puntaje por bonificantes conforman el "Acumulado", no podrán ser eliminados ni modificados en la presente inscripción.

 Sólo se cargarán títulos y cursos bonificantes que hayan sido constatados con original a la vista. Ante la recepción de reclamos por esta causal, se procederá a considerarlo con la presentación de los originales.

 FECHA DE REGISTRO DE TITULOS: Los Tribunales de Clasificación Descentralizados cargarán en el Sistema la fecha de Registro de Títulos, que será hasta el último día del período de inscripción.

#### *SEGUNDA OPCIÓN*

 El aspirante podrá cumplimentar, vía Internet, los datos requeridos en la Declaración Jurada Digital y verificar los existentes en la base de datos *SERVADDO*, sin necesidad de concurrir a la Secretaría de Asuntos Docentes y realizar la Inscripción por autogestión.

 Al ingresar al sitio Web, los pasos 1, 3, 4, 5 y 6 el aspirante observará que se encuentran cargados con los datos del aspirante; en éstas se convalidarán los mismos y se aceptará la inscripción.

 Si el interesado durante la cumplimentación de la Declaración Jurada Digital no estuviese de acuerdo con lo que contiene la base de datos del *SERVADDO* o resultare necesario la incorporación de nuevos datos, cursos, títulos, etc., entonces el aspirante podrá NO ACEPTAR los datos observados y continuar hasta finalizar la inscripción, debiendo necesariamente concurrir a la SAD dentro del período de inscripción, con la documentación probatoria, a fin de ser entregada en la Secretaría de Asuntos Docentes para su posterior carga en los Tribunales de Clasificación Descentralizados, solicitar la modificación y /o incorporación de los mismos a su legajo.

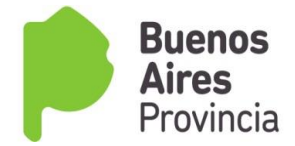

# *Procedimiento a seguir por los aspirantes que elijan el sistema de autogestionar su inscripción*

- Visitar el sitio "servicios .abc.gov.ar"
- Registrarse en el PORTAL ABC para obtener el usuario/contraseña si no se dispone de ella.
- Iniciar sesión ingresando el usuario/contraseña obtenida.
- Usar el servicio "ILF" (Inscripción Listados FinEs) y cumplimentar los cinco pasos propuestos:

#### **1-Datos personales**

- **2-Distritos solicitados**
- **3-Niveles y modalidades**
- **4-Carga Titular**
- **5- Antigüedad/calificación**
- **6- Formación Docente: cursos y títulos**

 Los pasos 1 y 2 (algunos datos del paso 1) deberán ser autogestionados por la persona interesada, quien completará todos los datos allí solicitados y, aceptando los mismos posteriormente, habrá realizado la inscripción.

 Al finalizar se puede verificar, el correcto funcionamiento de su autogestión visitando el servicio DF1 "Declaración FinEs 1".

Cada persona es responsable de no divulgar el usuario/contraseña del registro ABC y que éste no esté asociado al número de documento del interesado.

 Los aspirantes que encuentren inconvenientes para registrarse o, no puedan utilizar el servicio "ILF" (Inscripción Listados Fines) por fallas en el mismo podrán consultar el servicio de Mesa de Ayuda (0800-2226588) donde obtendrán la guía necesaria para cumplir con el requisito de autogestionar su propio usuario/contraseña.

#### Aspirantes que se inscriben por primera vez

 Los interesados deberán realizar su inscripción de Ingreso a la Docencia en la Secretaría de Asuntos Docentes donde deberán presentar:

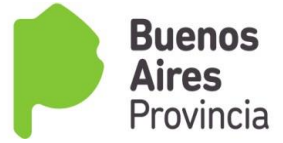

- 1) Formulario Solicitud de Inscripción 1 original y 2 copias
- 2) Fotocopia de DNI, anverso y reverso. Si la fecha de emisión del mismo no fuere como mínimo de un año de residencia en el distrito -al cierre de la inscripción- deberá presentar documentación fehaciente (contrato de alquiler, servicio a su nombre, etc.) que avale dicha residencia, certificada por autoridad competente
- 3) Fotocopias autenticadas de títulos y cursos acreditados que posean, debidamente registrados.
- En el rubro antigüedad consignarán todo el desempeño, desde el inicio de su carrera docente. Deberá constar la fecha "desde" y "hasta", situación de revista y desfavorabilidad "si/no".
- En el rubro calificaciones, se consignarán las correspondientes a cada período declarado, siempre que este último supere los treinta (30) días de desempeño. (El casillero es obligatorio)

Los datos de ambos rubros deberán estar debidamente certificados por las autoridades del Servicio Educativo en la solicitud de inscripción.

**IMPORTANTE:** se informa que el número de CUIL es necesario a fin de dar cursos a distintos procesos administrativos que se llevan a cabo en la Dirección General de Escuelas.

 Las orientaciones de carácter general aquí enunciadas intentan favorecer y enmarcar la tarea que asume cada Secretaría de Asuntos Docentes y Tribunal de Clasificación Descentralizado, esperando una comunicación y diálogo constante en pos del cumplimiento eficaz de esta acción estatutaria.

## **LISTADO FINES 2**

 Podrán acceder a este Listado, todos los aspirantes que no reúnen el requisito de título habilitante (Art. 57º inc. C del Estatuto del Docente).

 La inscripción se realiza por un sólo distrito, en el cual se debe presentar toda la documentación y a través del cual se solicitarán los demás distritos en otra planilla de Declaración Jurada.

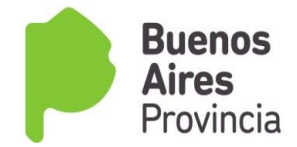

#### *DOCUMENTACIÓN A PRESENTAR:*

 Planilla de declaración Jurada, 1 original y 2 copias (planillas de inscripción que se encuentra en el sitio WEB oficial)

 Fotocopia de DNI, anverso y reverso. Si la fecha de emisión del mismo no fuere como mínimo de un año de residencia en el distrito -al cierre de la inscripción- deberá presentar documentación fehaciente (contrato de alquiler, servicio a su nombre, etc.) que avale dicha residencia (se tomará igual criterio que en el Listado Oficial), certificada por autoridad competente.

 Fotocopia del título secundario, registrado en la D.G.C. y E. Certificada por autoridad competente

 Fotocopia de todos los títulos bonificantes, registrados en la D.G.C. y E. y debidamente certificados por autoridad competente (en este listado sólo se evalúan los títulos bonificantes, no los cursos).

 Constancia de título en Trámite o certificado de alumno regular actualizado al momento de la inscripción.

*La constancia deberá ser certificada anualmente por el establecimiento, donde conste la regularidad del alumno, y que se especifique la actualización (porcentaje) de las últimas materias aprobadas al momento de la inscripción.* 

*Cabe aclarar que la condición de alumno regular es determinante para ser habilitado en Listado FinEs 2.*

 Toda la antigüedad docente consignada deberá estar debidamente certificada por la autoridad competente (en este listado sólo se evalúa el desempeño en la Dirección Docente a la que aspira ingresar).

SE ADJUNTA CRONOGRAMA PARA DAR CURSO A LAS PRESENTES ACCIONES ESTATUTARIAS.

 Directora Directora Gestión de Asuntos Docentes **Tribunales de Clasificación** 

 **Prof. Maria Palermo Prof. Bibiana Giusso** 

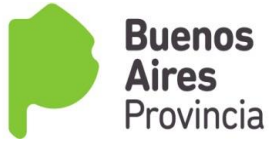

# *CRONOGRAMA 2017*

LISTADOS 108 A LISTADOS 108 B LISTADOS NIVEL SUPERIOR Y ARTÍSTICA LISTADOS FinEs 1 y 2

Se envía Cronograma de las acciones estatutarias correspondientes al listado 108 a, 108 b y nivel Superior y modalidad Artística Nivel Terciario previstas para los Tribunales de Clasificación Descentralizados y las Secretarias de Asuntos Docentes.

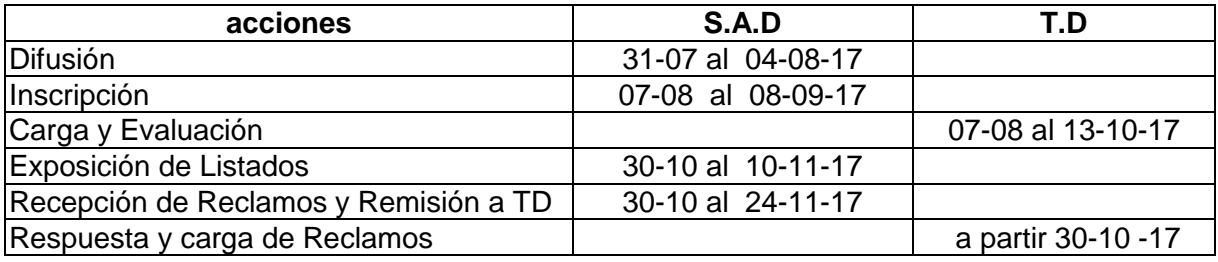

 **Prof. María Palermo Prof. Bibiana Giusso** 

Directora<br>
Directora<br>
Directora<br>
Tribunales de Clasificación

Gestión de Asuntos Docentes